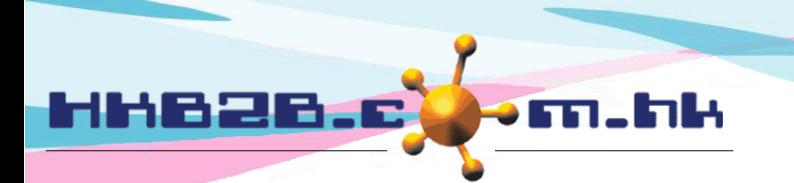

# 員工檔案

用戶可以於 b2b 系統內自行新增員工,根據員工工作性質分配權限、安排工作時間及假期。 用戶可以為現有員工重置密碼、暫停及還原、刪除及還原、搜尋及查看員工。

#### 新增員工

於 員工 > 員工 > 新增

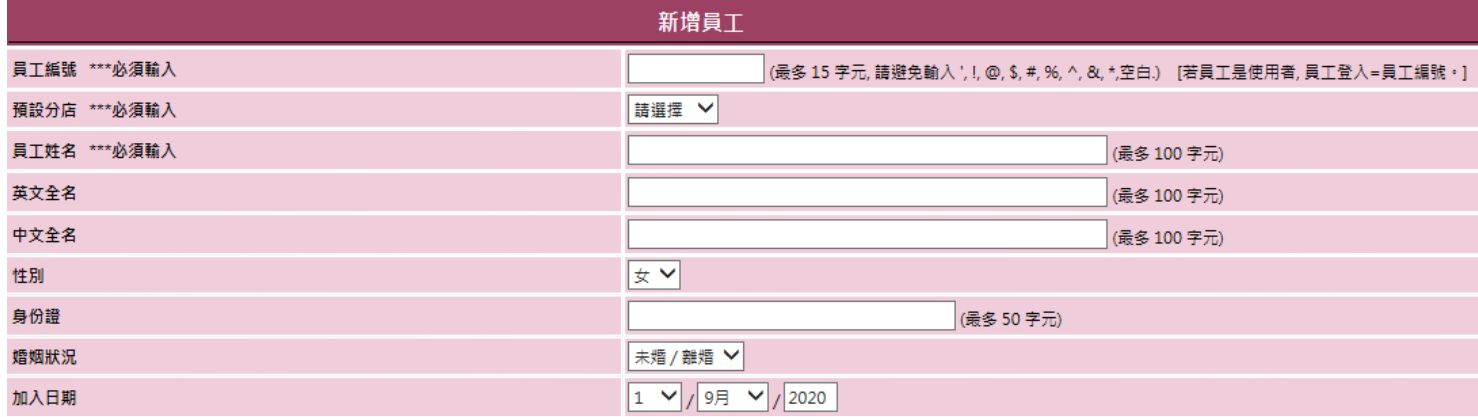

員工編號 : 若員工是使用者,登入系統時,需使用員工編號作為登入。

預設分店 : 根據員工所屬分店來選擇分店。 如員工不屬於任何分店,例如後勤的員工,可選取旗艦店。

員工姓名 : 必須輸入。

英文全名 、中文全名 、性別、 身份證、婚姻狀況、 加入日期 : 欄位用作個人資料記錄。

\*\*有權限的薪酬使用者 : Amy (S007), Anna (S004), Anna Tsui (Anna), cobi ng (MK001), cobi\_testing (MK002), Gary (S002), Ivy Lee (beauty)

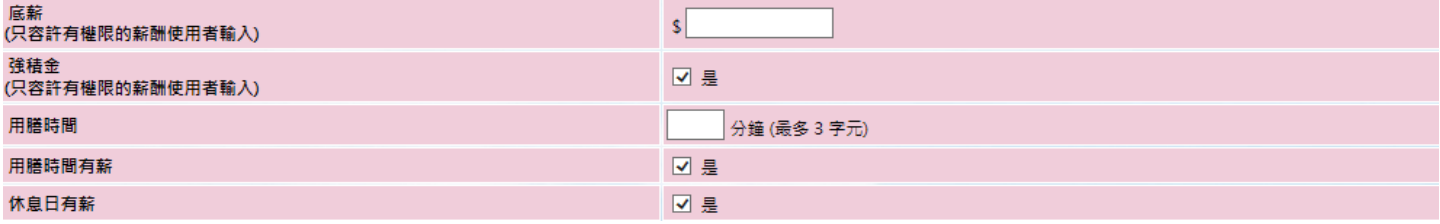

底薪 (需擁有計算員工薪酬功能及擁有權限):輸入員工底薪金額。

強積金 (需擁有計算員工薪酬功能及擁有權限):選取方格,即需要為員工計算強積金。

用膳時間 (需擁有員工簽到功能):輸入用膳時間,方便系統計算考勤。

用膳時間有薪 (需擁有員工簽到功能):選取用膳時間及休息日是否有薪,方便系統計算薪酬。

休息日有薪 (需擁有員工薪酬功能):選取休息日是否有薪,方便系統計算薪酬。

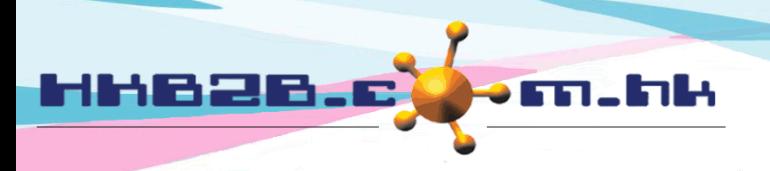

HKB2B Limited

香港灣仔軒尼斯道 48-62 號上海實業大廈 11 樓 1102 室 Room 1102, Shanghai Industrial Investment Building, 48-62 Hennessy Road, Wan Chai, Hong Kong Tel: (852) 2520 5128 Fax: (852) 2520 6636

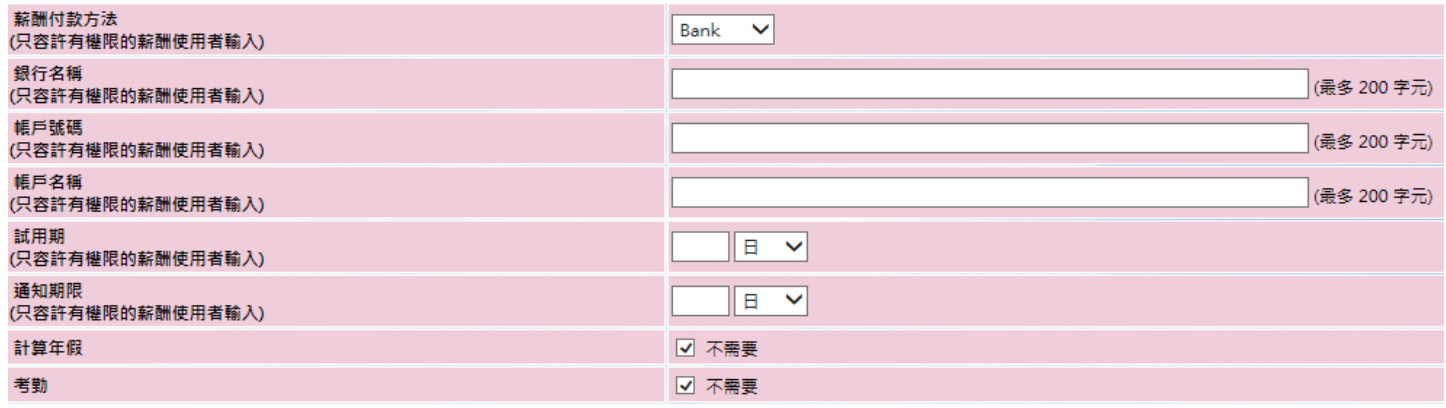

 薪酬付款方法、 銀行名稱、 帳戶號碼 、 帳戶名稱 (需擁有計算員工薪酬功能及擁有權限): 輸入支付薪酬方法及銀行資料,方便為員工安排薪酬付款。

- 試用期(需擁有計算員工薪酬功能及擁有權限):輸入試用期期間。
- 通知期限(需擁有計算員工薪酬功能及擁有權限):輸入通知期限期,當員工離職時,方便系統計算薪酬。
- 計算年假 / 考勤 (需擁有員工假期/簽到功能):如果此員工不需要計算年假 / 考勤,選取方格。 在相關報告內不會顯示該員工。

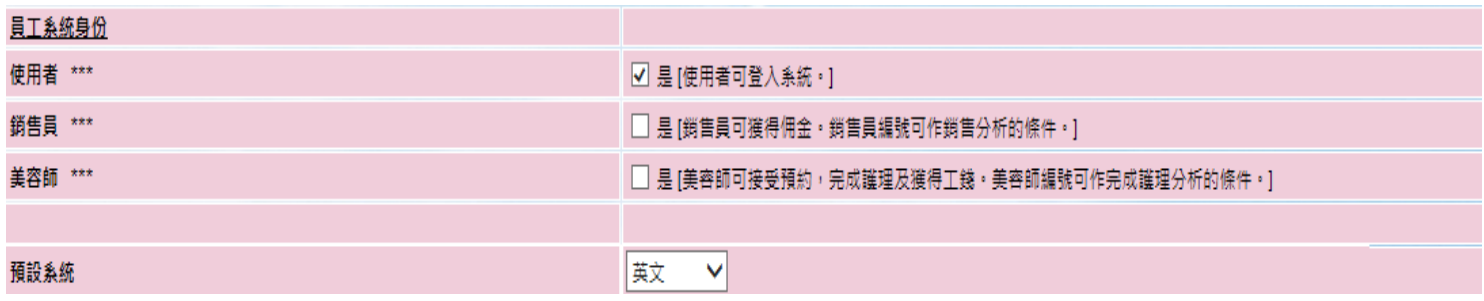

- 員工系統身份:身份包括使用者、銷售員及美容師。一位員工可以同時擁有三個,或者一或兩個身份。 按照該員工的工作性質,選取方格為員工安排身份。
- 預設系統 : 選擇員工登入系統的預設語言為英文或繁體中文。員工登入系統後,可隨時轉換語言。

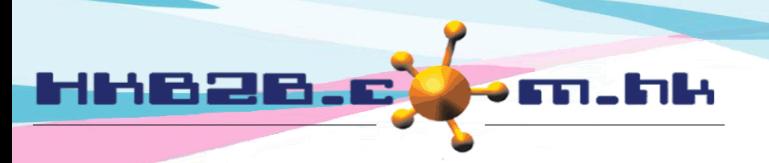

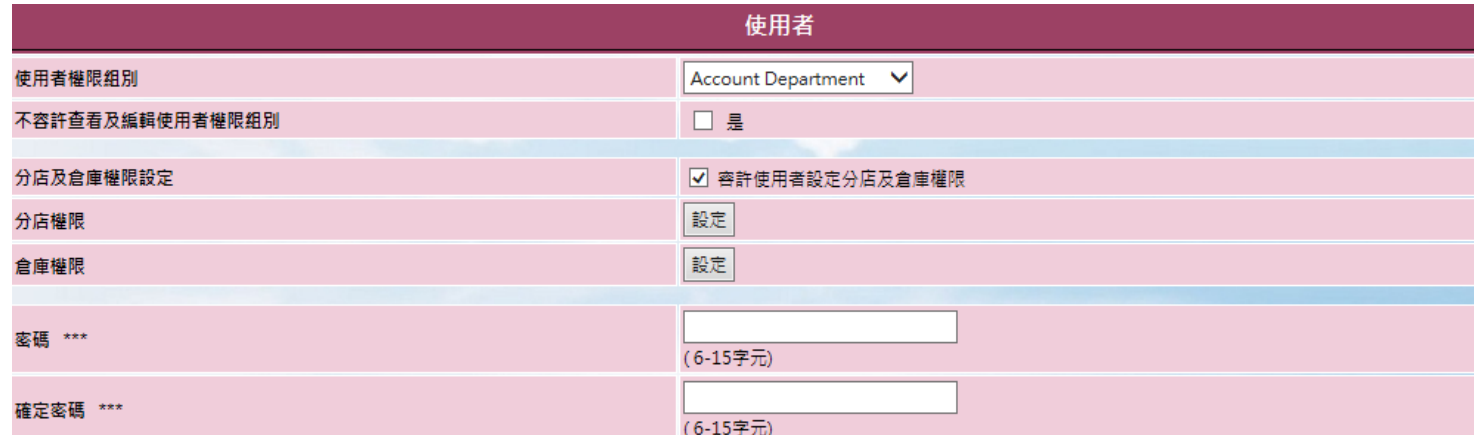

使用者權限組別:選擇使用者權限組別,分配功能權限給使用者。

 分店及倉庫權限設定 (需擁有用戶使用店舖/倉庫之權限):選取方格,即容許此員工為其他使用者分配 分店及倉庫的權限。

- 分店權限/倉庫權限 (需擁有用戶使用店舖/倉庫之權限):按<設定> 選取方格來分配分店/倉庫權限。 如果系統內只有一間分店及倉庫,可略過設定。系統會自動分配預設分店的權限給使用者。
- 密碼:用戶可以設定登入密碼。用戶提供"登入"及"密碼"比員工,令員工可以登入系統工作。

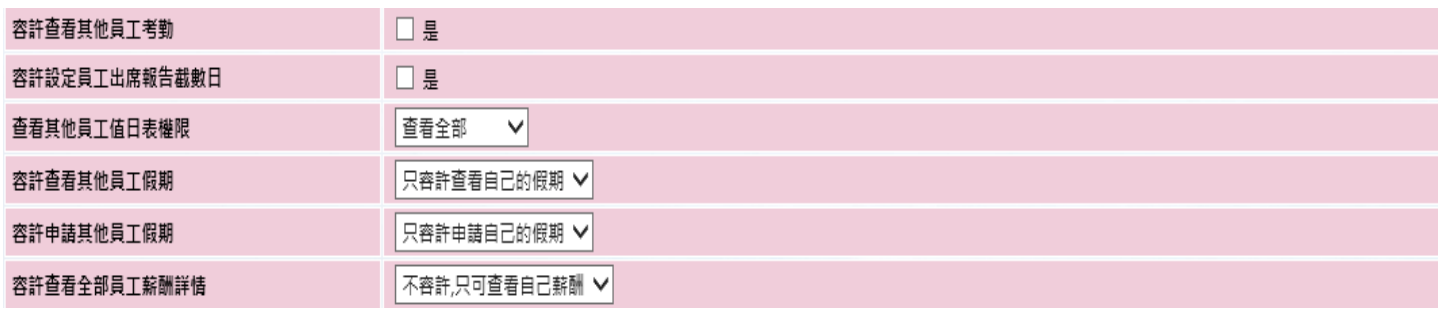

以下項目可以根據使用者的權限來設定:

- □ 容許查看其他員工考勤 (需擁有員工簽到功能): 如果員工擁有查看考勤報告權限,系統預設只可查看自己 記錄。選取 "是",即員工可查看其他員工考勤記錄。
- 容許設定員工出席報告截數日 (需擁有員工簽到功能):如果員工擁有查看考勤報告權限及選取 "是",即員 工可為報告進行截數。
- 查看其他員工值日表權限 (需擁有員工簽到功能) :可選取容許員工查看 "全部員工"、 "自己分店內的全部 員工" 或 "只可查看自己" 的值日表。
- 容許查看其他員工假期 (需擁有員工假期功能) :可選取容許員工查看 "全部員工" 或"自己" 的假期 。
- 容許申請其他員工假期 (需擁有員工假期功能) : 可選取容許員工申請 "全部員工" 或"自己" 的假期 。
- 容許查看全部員工薪酬詳情 (需擁有員工薪酬功能) : 可選取容許員工查看 "全部員工" 或 "自己" 薪酬詳情。

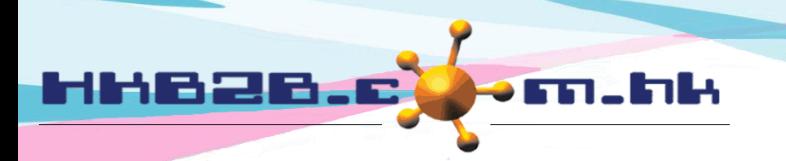

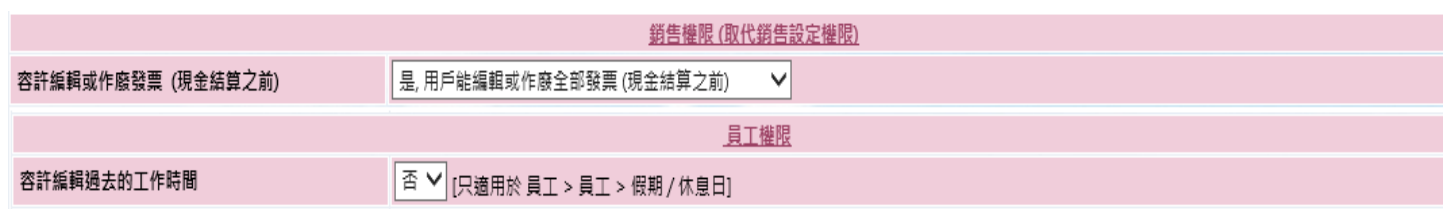

1 容許編輯或作廢發票:使用者可否編輯或作廢已結算的發票,如果可以請選取"是"。

容許編輯過去的工作時間:使用者可否編輯過去的工作時間,如果可以選取 "是"。

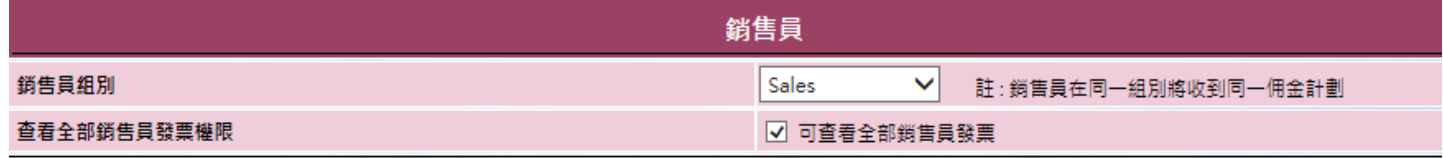

銷售員組別 :選擇銷售員組別,系統會根據組別來計算佣金及銷售分析。

 查看全部銷售員發票權限:如果員工同時擁有 "銷售員" 及 "使用者"身份,選取方格即容許員工可查看 由其他銷售員所負責的發票。

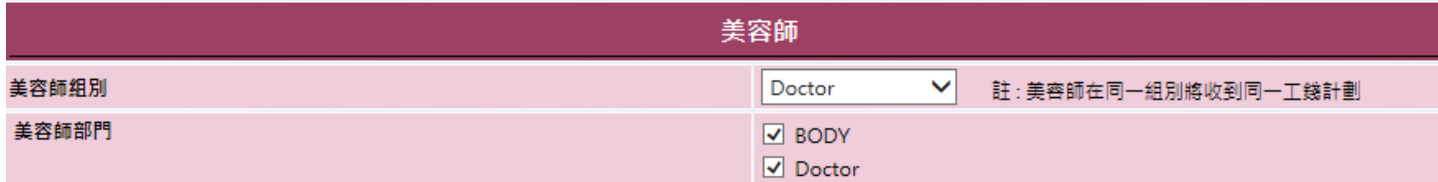

美容師組別 :選擇合適的美容師組別,系統會根據組別來計算工錢。

美容師部門 :根據美容師擁有的技能來選擇部門,一位員工容許同時擁有多個部門。

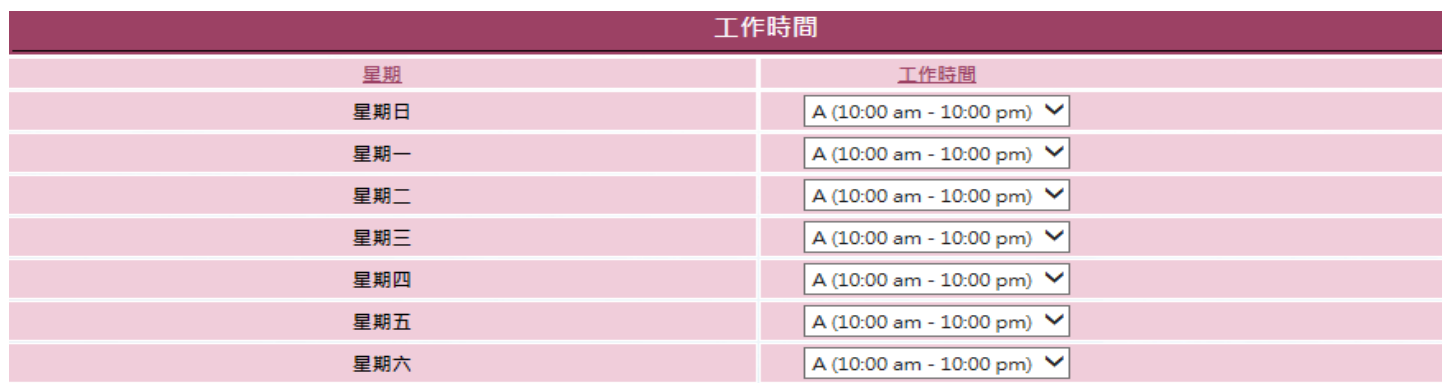

 工作時間 :根據星期來預設工作時間及假期給員工。 系統會有相關報告查看員工的出席記錄。 美容師的工作時間會反映在預約時間表內。

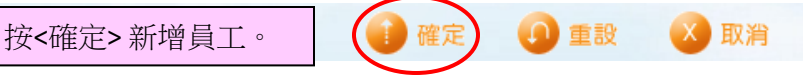

HKB2B Limited

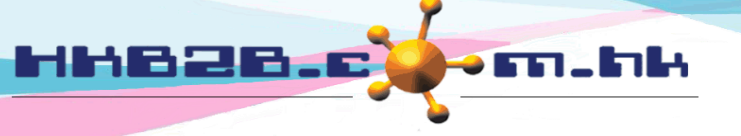

香港灣仔軒尼斯道 48-62 號上海實業大廈 11 樓 1102 室 Room 1102, Shanghai Industrial Investment Building, 48-62 Hennessy Road, Wan Chai, Hong Kong Tel: (852) 2520 5128 Fax: (852) 2520 6636

## 搜尋員工

於 員工 > 員工 > 搜尋

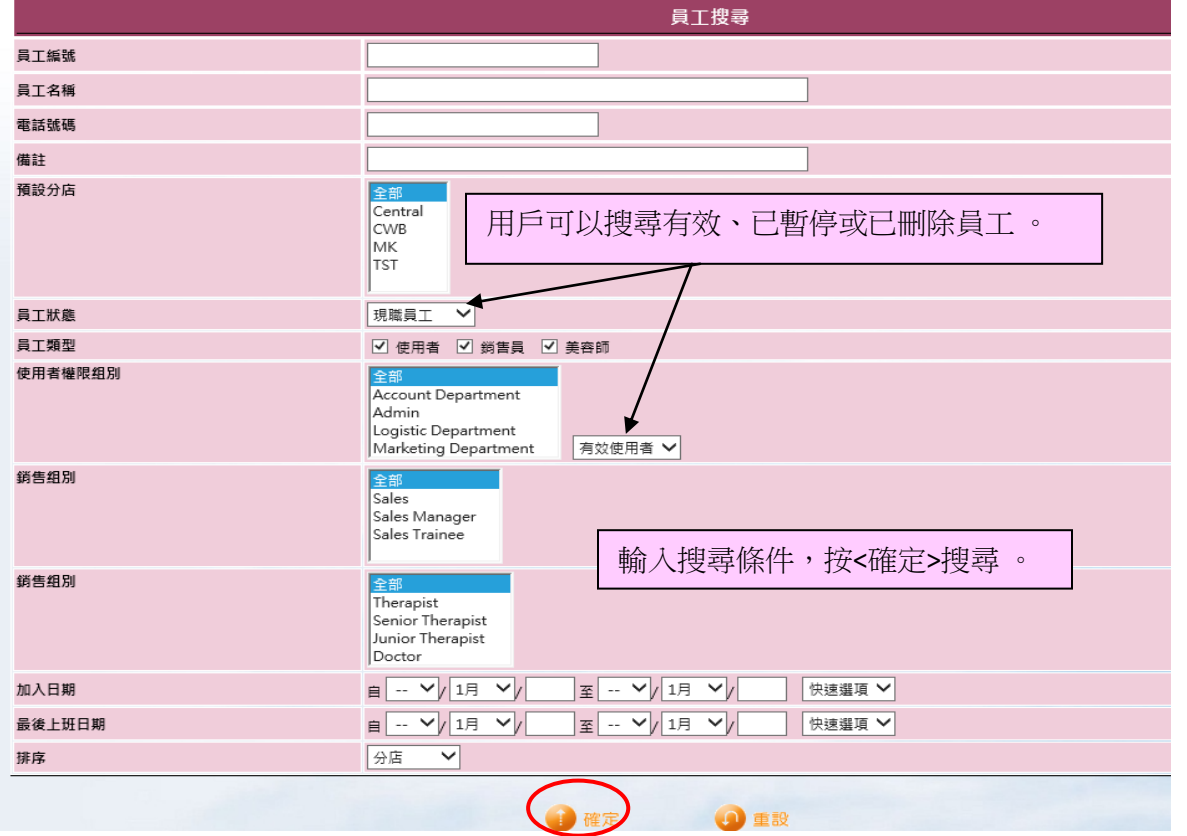

# 編輯員工

於 員工 > 員工 > 選取分店 > 選取員工 > 編輯

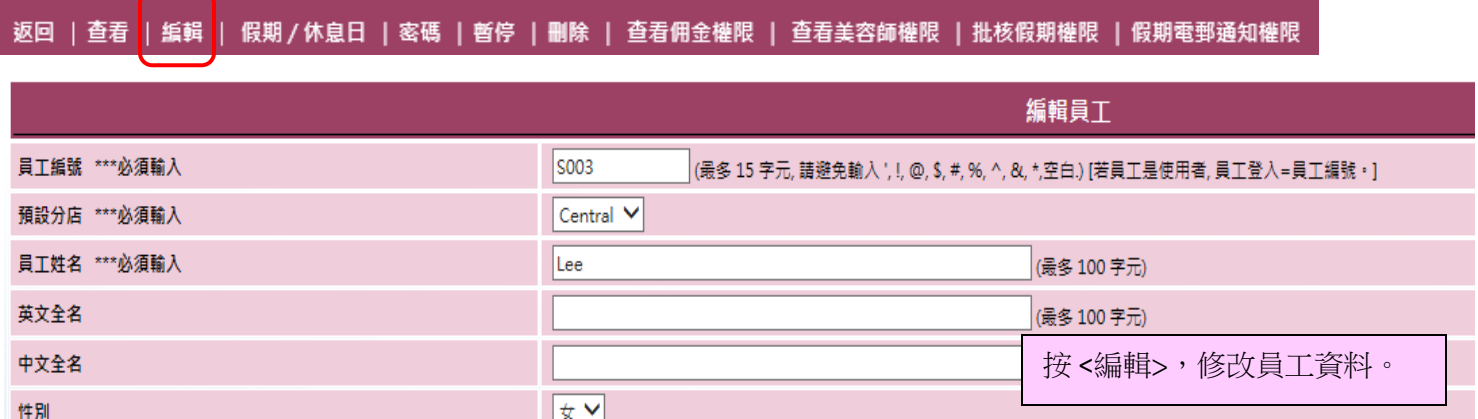

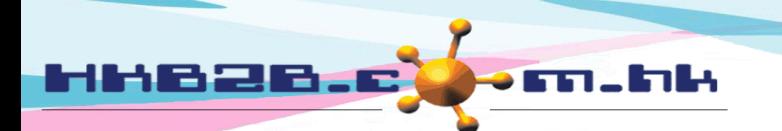

#### 為員工安排休息日及工作時間

工作時間表會根據員工檔案內,預設的工作時間來編排。

用戶可以按箭咀或直接選擇月份,自行更新員工工作時間及假期。

於 員工 > 員工 > 選取分店 > 選取員工 > 假期/ 休息日

假期/休息日 | 密碼 | 暫停 | 刪除 | 查看佣金權限 | 查看美容師權限 | 批核假期權限 | 假期電郵通知權限 返回 | 查看 | 編輯

> 為員工安排法定假日或公眾假期。 按<H> 系統會更改日子為 "公眾假期"的假期類型。 再按<H>還原設定。

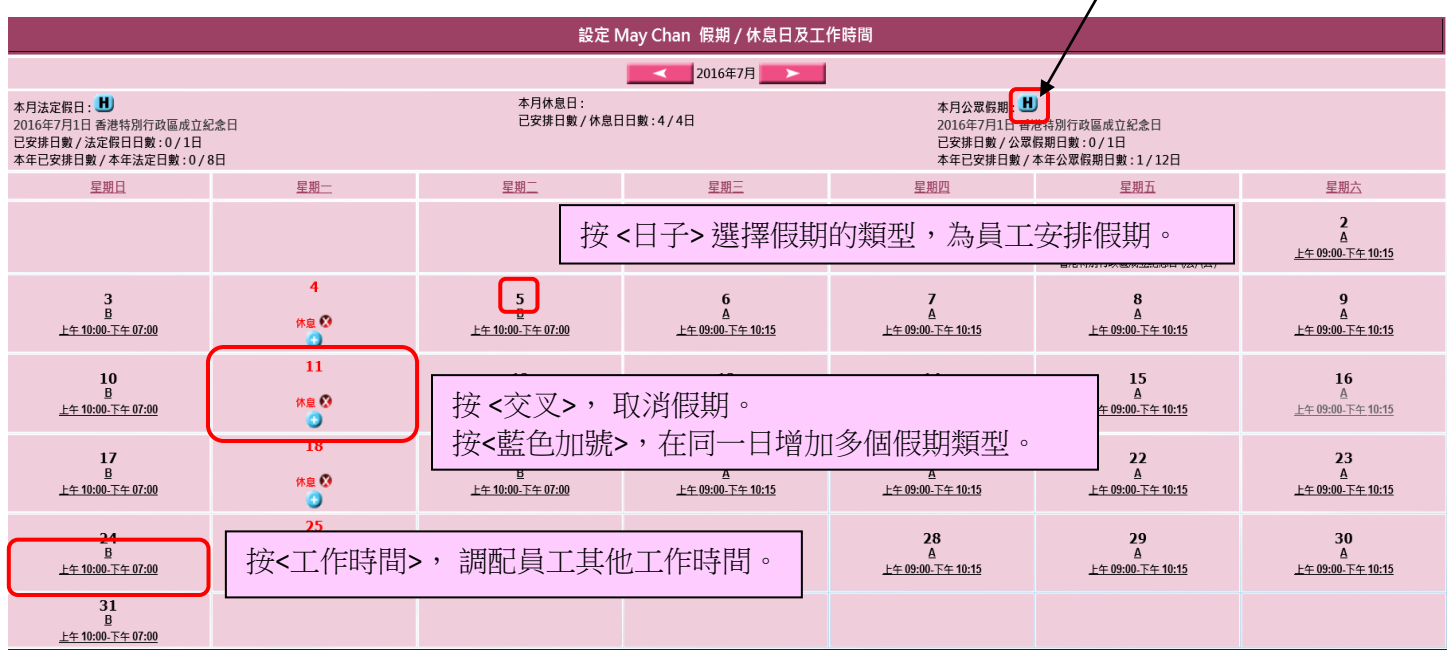

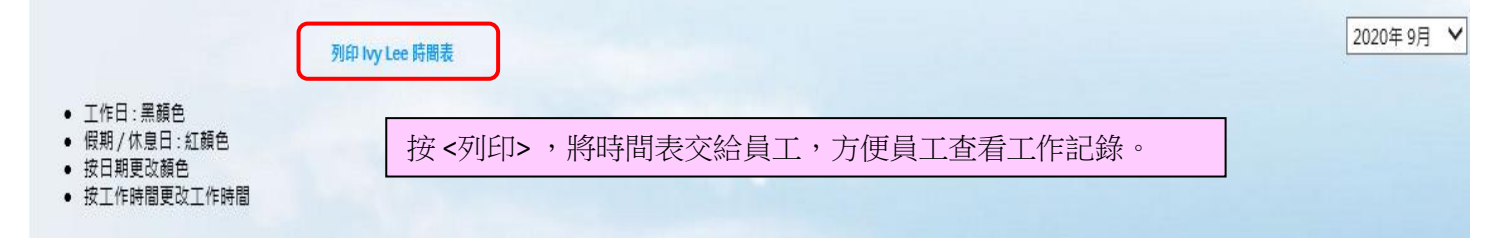

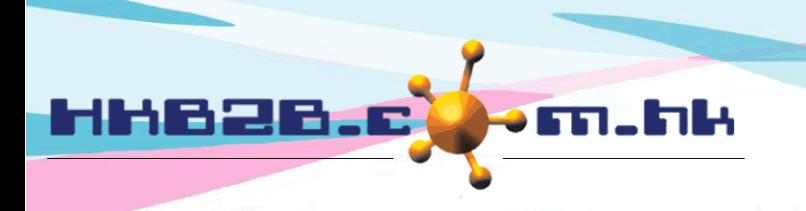

#### 重設使用者登入密碼

於 員工 > 員工 > 選取分店 > 選取員工 > 密碼

# 返回 | 查看 | 編輯 | 假期/休息日 | 密碼 | 暫停 | 刪除 | 查看佣金權限 | 查看美容師權限 | 批核假期權限 | 假期電郵通知權限

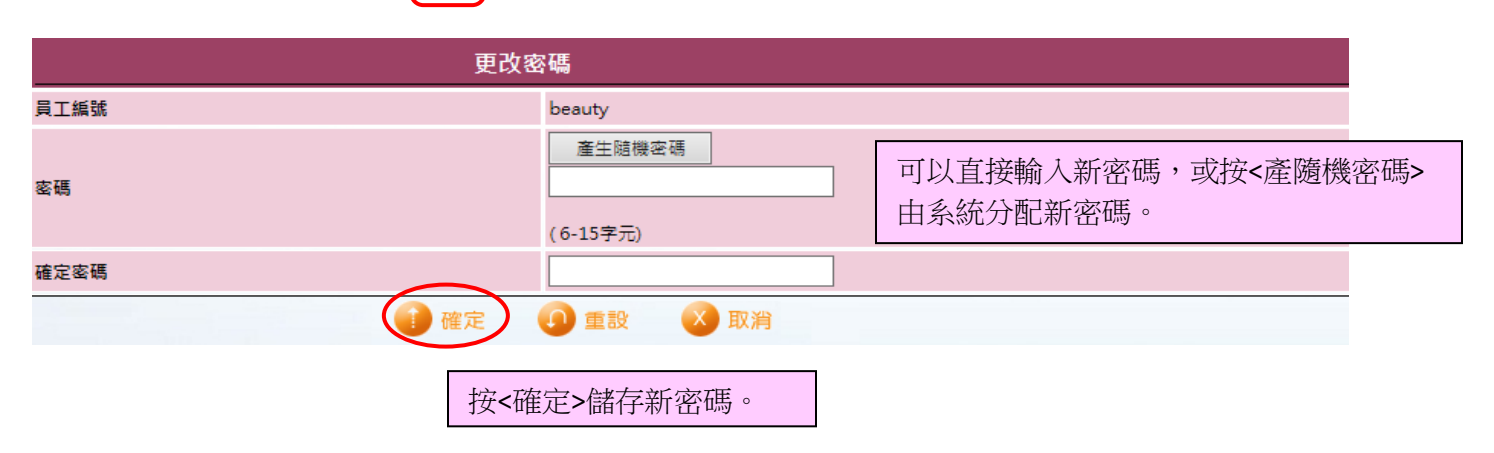

#### 暫停**/**刪除員工

於 員工 > 員工 > 選取分店 > 選取員工 > 暫停/刪除

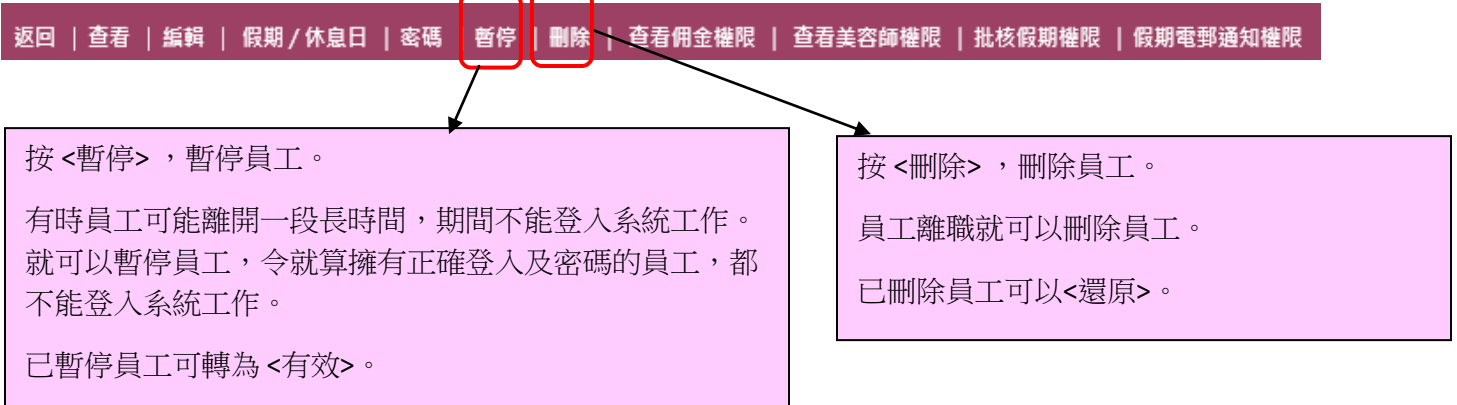

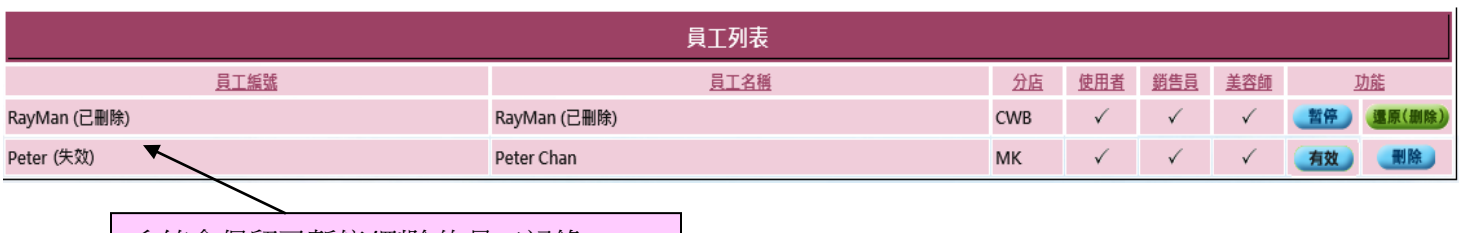

系統會保留已暫停/刪除的員工記錄。

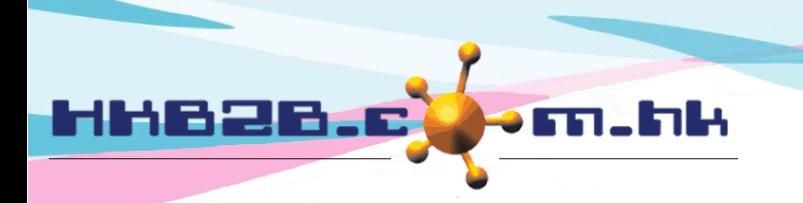

#### 設定查看佣金報告權限 **(**需擁有銷售佣金計算及報告**)**

於 員工 > 員工 > 選取分店 > 選取員工 > 查看佣金權限

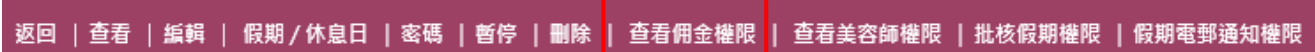

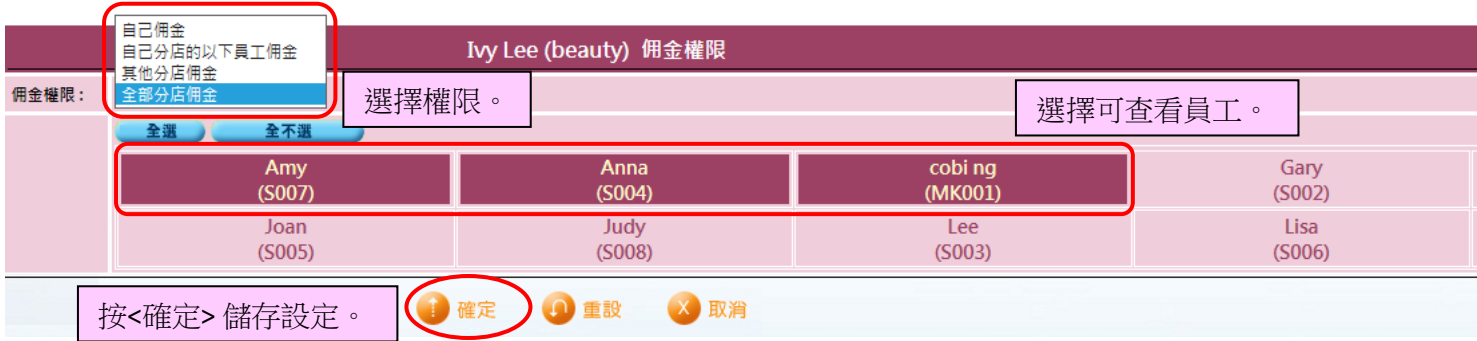

#### 設定查看美容師權限 **(**需擁有工錢計算及報告**)**

於 員工 > 員工 > 選取分店 > 選取員工 > 查看美容師權限

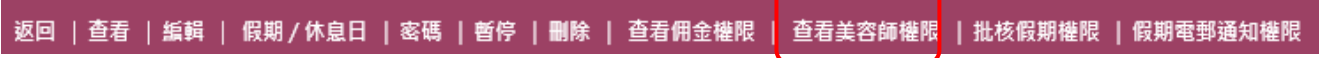

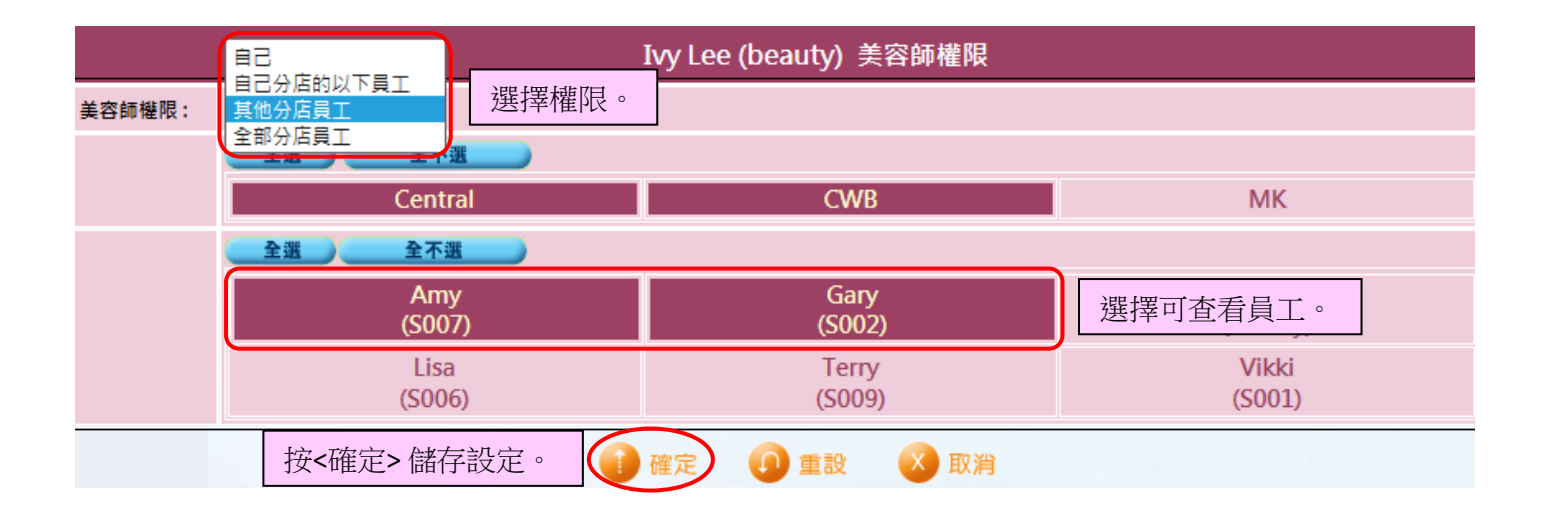

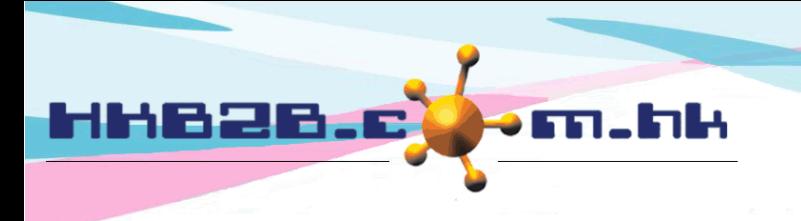

#### 設定假期批核人及接收電郵通知員工

員工經系統申請假期。完成後,系統會發送電郵申請到申請員工本人、批核人及其他有關員工。

#### 設定假期批核人

於員工 > 員工 > 選取分店 > 選取員工 > 編輯 > 批核假期及接收假期電郵通知

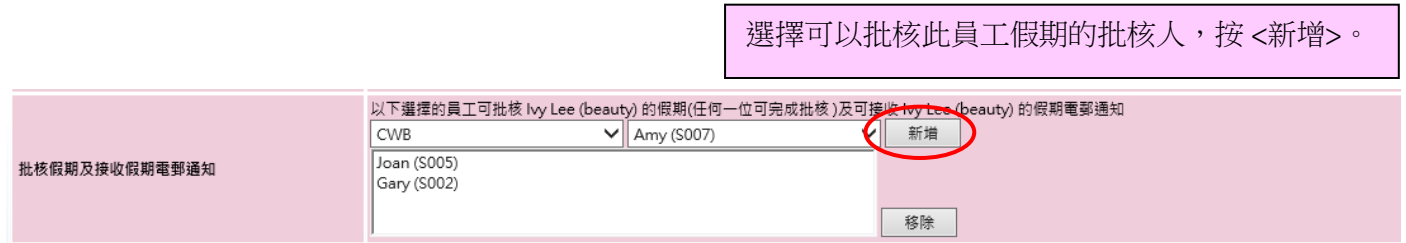

#### 設定接收電郵通知的員工

於員工 >員工> 選取分店 > 選取員工 > 編輯 > 接收假期電郵通知

選擇接收此員工假期電郵通知的員工, 按 <新增>。

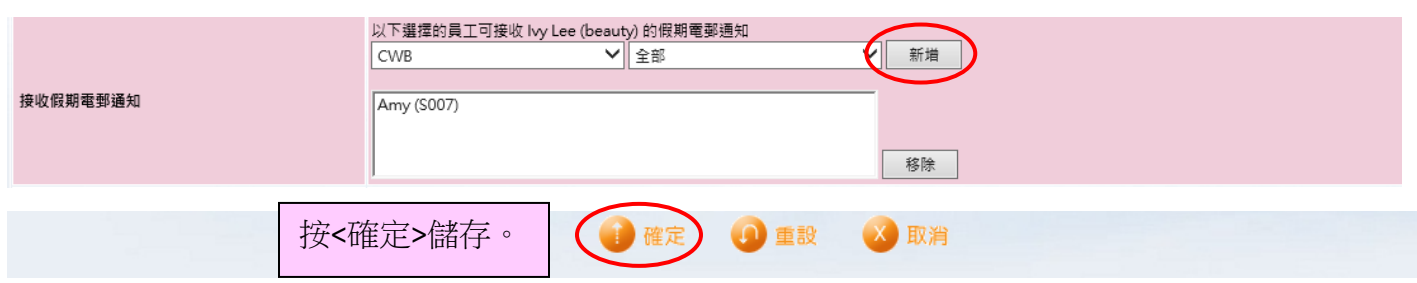

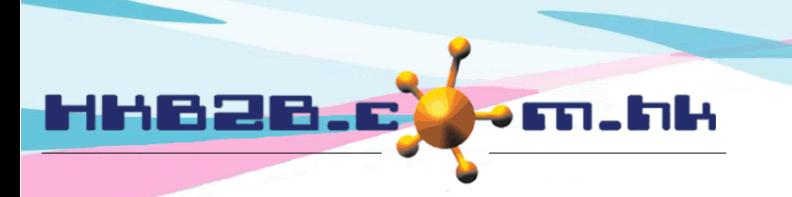

#### 作為批核人設定可批核員工

於員工 > 員工> 選取分店 > 選取員工 > 批核假期權限

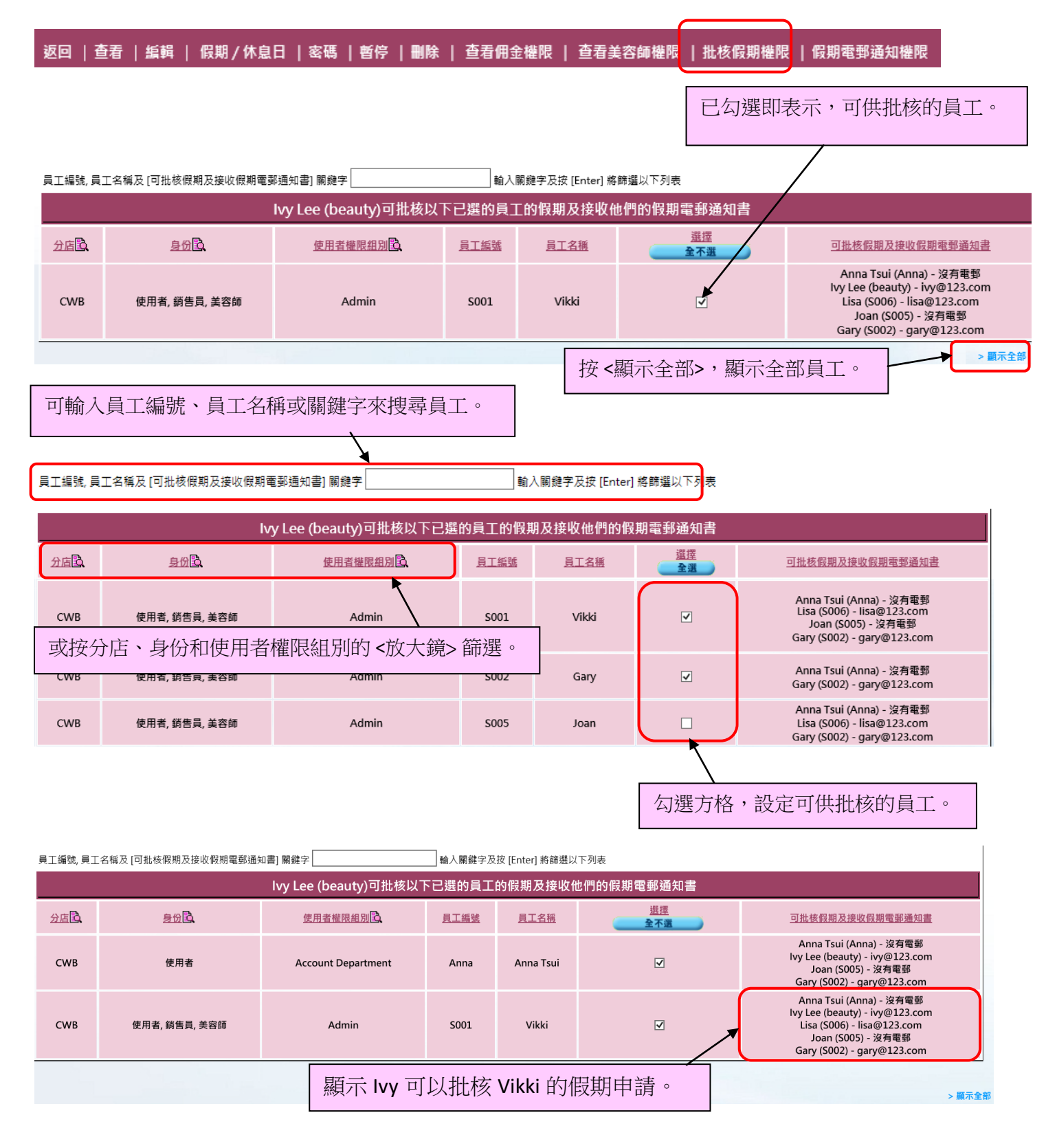

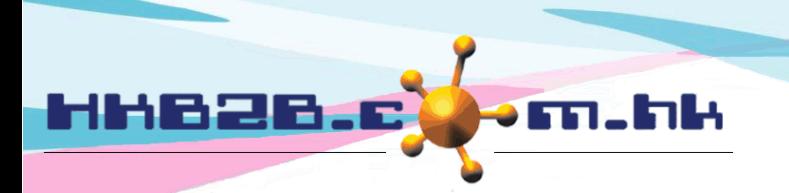

#### 設定選取員工接受假期通知電郵權限

於員工 >員工> 選取分店 > 選取員工 > [假期電郵通知權限](javascript:EditLeaveEmail(31))

#### 返回 | 查看 | 編輯 | 假期/休息日 | 密碼 | 暫停 | 刪除 | 查看佣金權限 | 查看美容師權限 | 批核假期權限 | 假期電郵通知權限

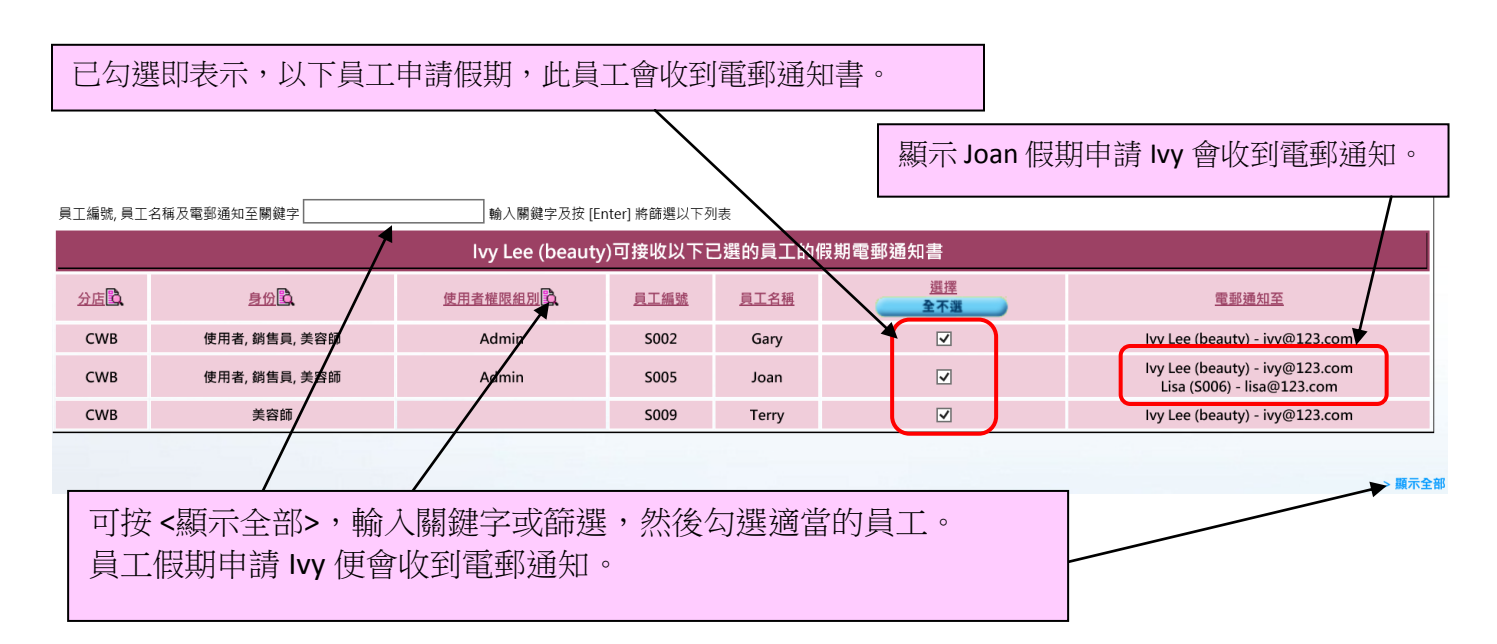

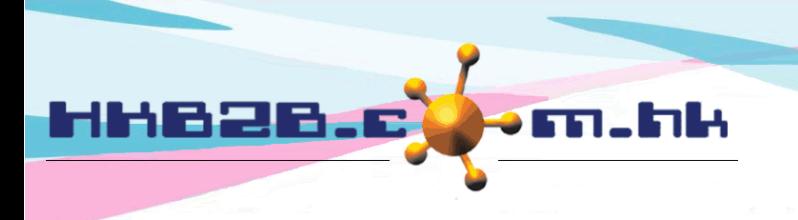

### 設定美容師的預約時間表排序

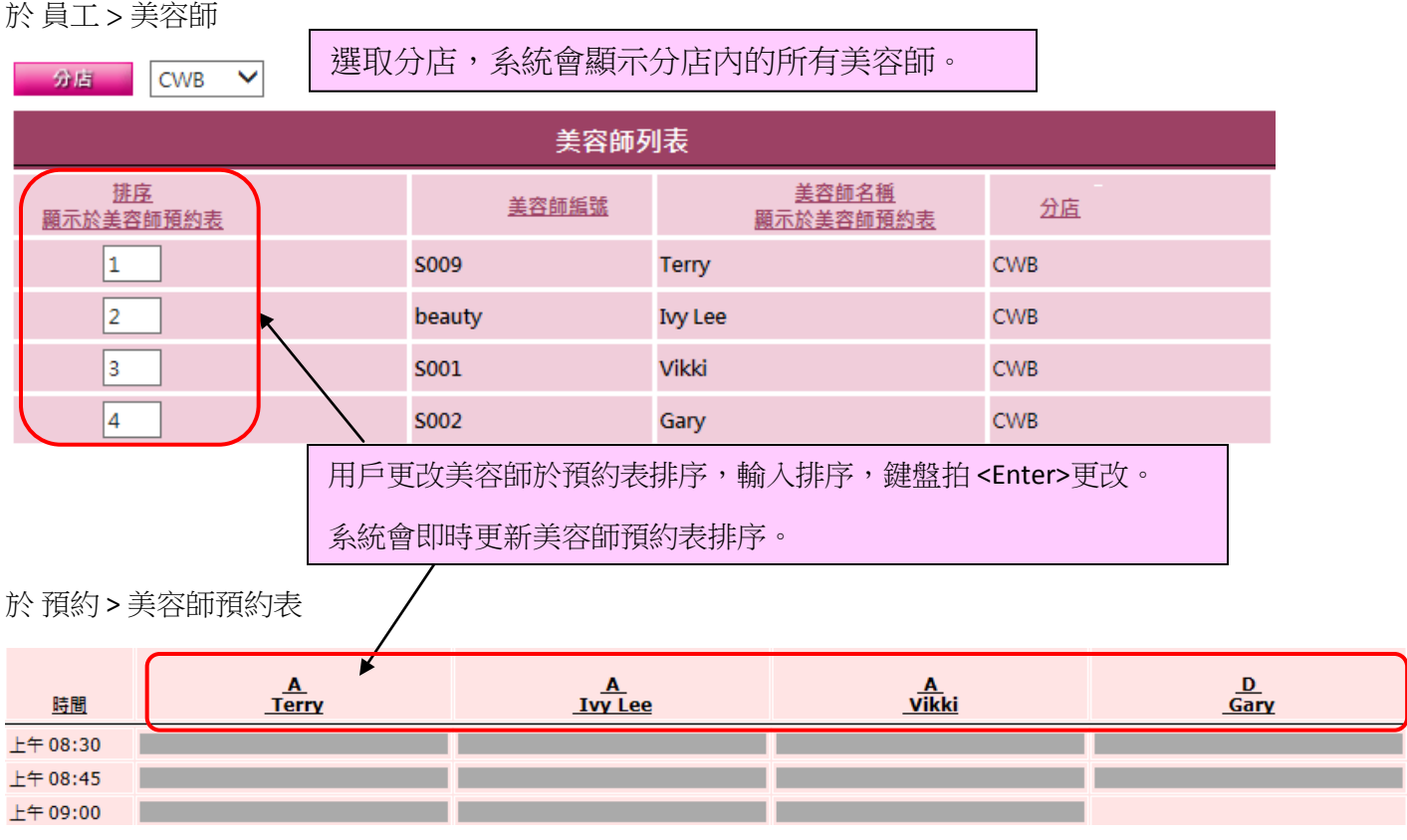